# 06-过滤器模式

在过滤器模式中,仅会将满足设定的过滤器的问题显示在Issue Matrix 面板.

过滤器模式中的不同配置选项组织为以下组:

- Data(数据) Display(显示)
- Locations(位置)

### 注意

如果过滤器编写不当,将导致很多的数据计算加载到Issue Matrix矩阵中,导致性能下降

## <span id="page-0-0"></span>数据

### <span id="page-0-1"></span>过滤器

 $\mathsf{r}$ 

可以选择系统中存在的已经保存的过滤器,所有满足过虑器的数据都会显示在这里。

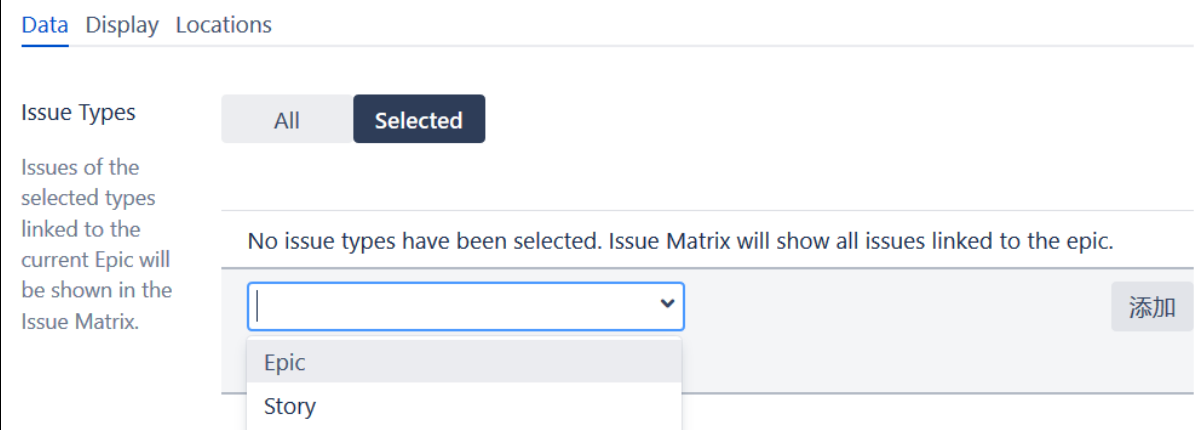

### <span id="page-0-2"></span>列选择

问题导航器支持的任何字段(包括自定义字段)都可以添加到将在问题矩阵面板中显示的列列表中。 Issue Matrix 面板中显示的字段值将与问题导航 器中的字段值相同。

都会显示哪些字段信息在矩阵的面板中。

可以为每一个字段设置它的显示宽度。

#### 也可以对某一个列设定是否可以进行行编辑

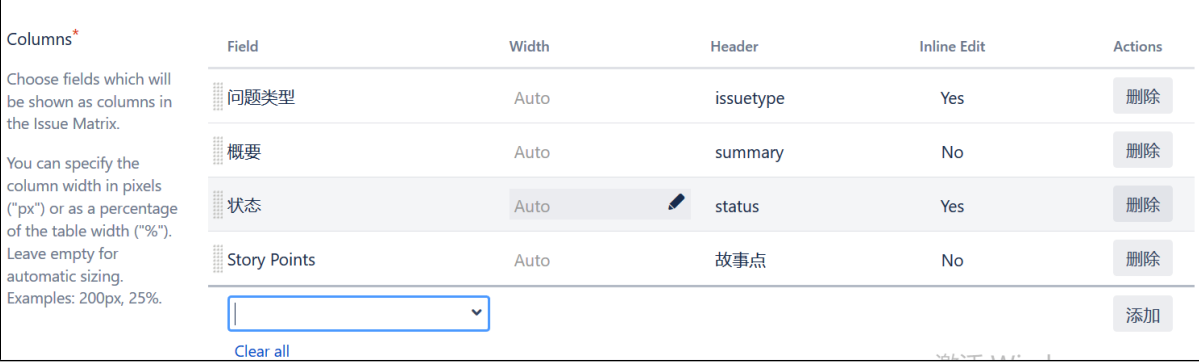

# <span id="page-0-3"></span>显示

显示主要是用于控制Issue Matrix 面板的显示规则。

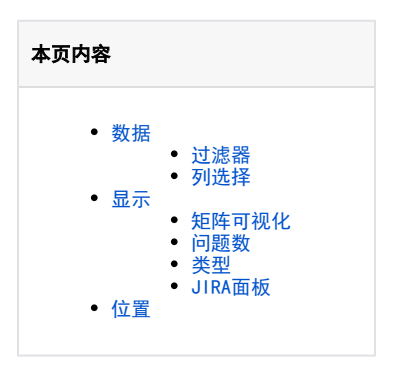

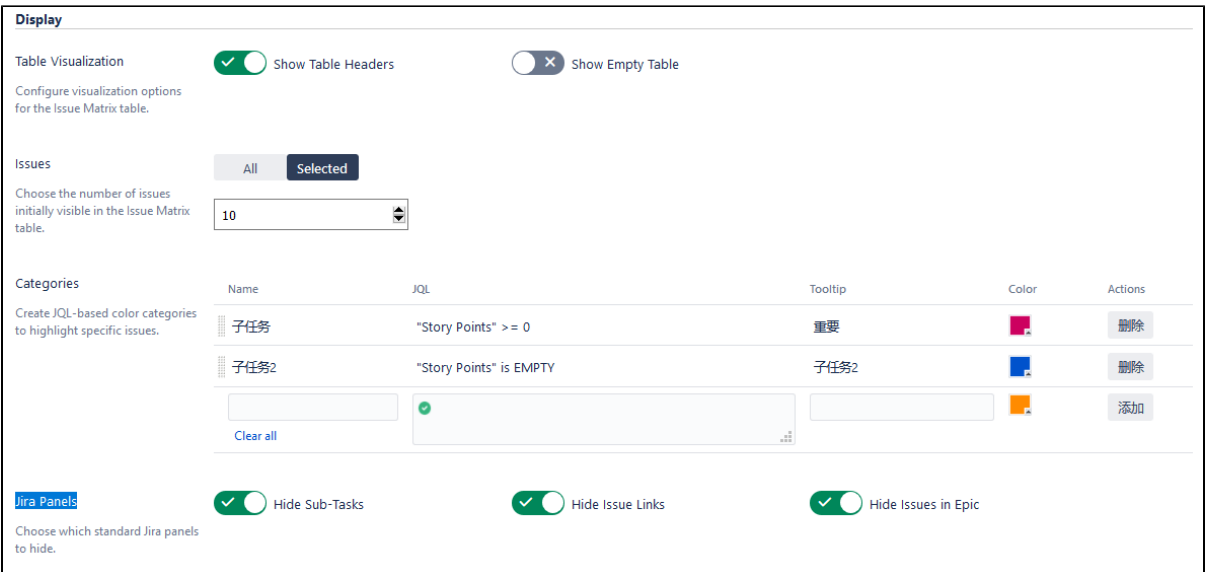

### <span id="page-1-0"></span>矩阵可视化

问题矩阵表的可视化选项包括:

- 1. 展示表头
- 2. 展示空表 当选中此项时,Issue Matrix 面板将会展示选择列中配置的表头别列;否则不显示.
- 当选中的时候,Issue Matrix面板如果不包含满足条件的问题时,Issue Matrix面板将不展示展示;否则,会像没有值的字段一样不显示。

### <span id="page-1-1"></span>问题数

当满足条件的问题条数过多时,默认会展示全部的问题。在这里可以设定初始的条数。

### <span id="page-1-2"></span>类型

可以通过子过滤器对满足条件的问题进行分类,并通过颜色进行标识别。

### <span id="page-1-3"></span>JIRA面板

可以通过设定,将原生的JIRA详情页中的面板隐藏掉,这些面板包括

- 问题详情页
- 问题搜索页
- Agile面板

## <span id="page-1-4"></span>位置

在Jira中配置要显示问题矩阵的位置。在问题导航器和敏捷板中配置问题矩阵的可视化

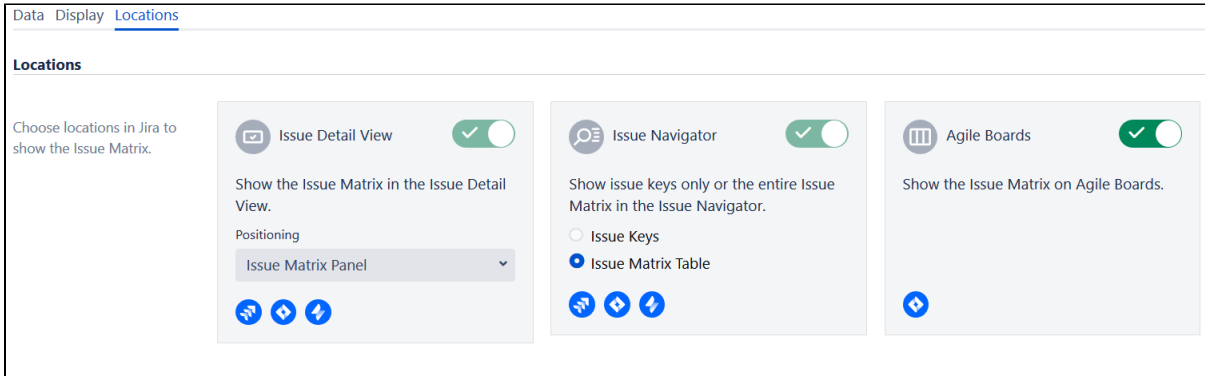